## **Guest Wifi Instructions**

**1. Connect to Limestone-Guest Network from Windows**

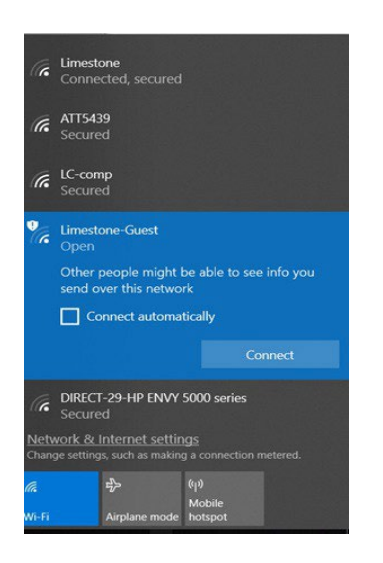

2. Once you click 'Connect', a browser window will open. You will want to create an account. Click on the link 'Click here'

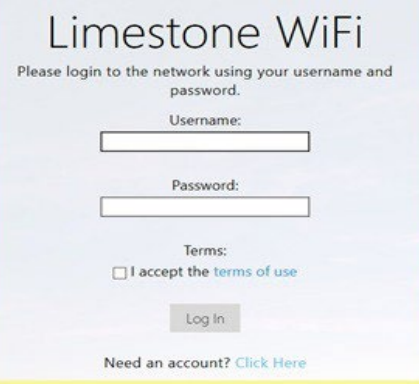

3. Enter your full name, email address, and click the box next to I accept the terms. Then click Register to finish **connect to finish creating an account.**

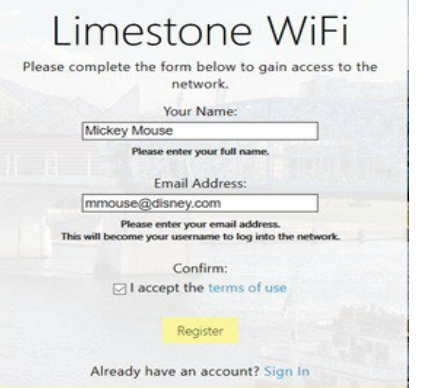

4. Select 'Log In' and you will be connected to the network.

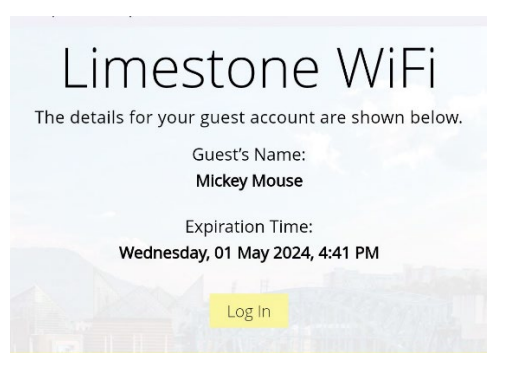